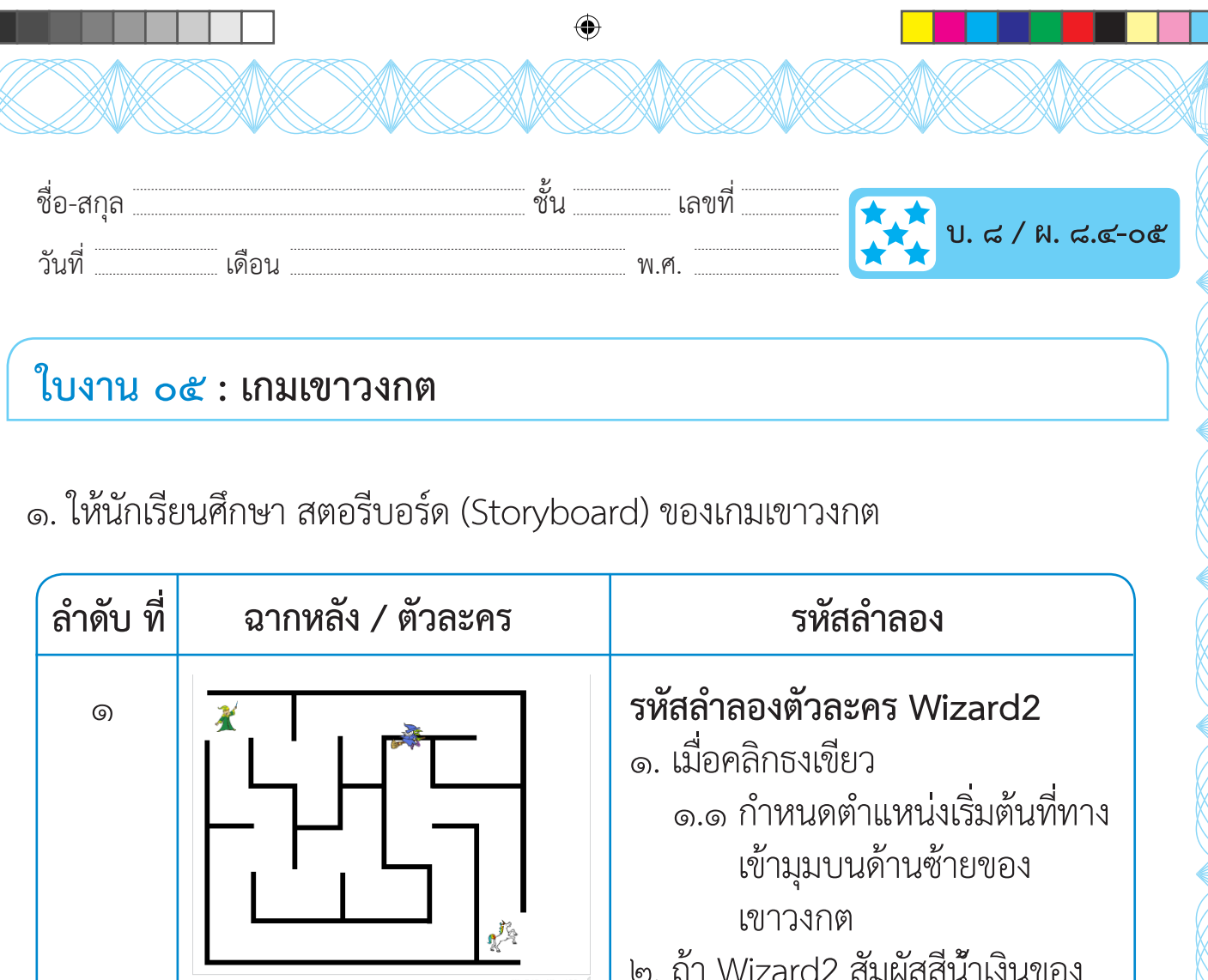

ตัวละคร Witch

พิมพ์

๒.๑ กลับไปเริ่มต้นใหม่

รหัสลำลองสำหรับการควบคุมการ

เคลื่อนที่ของตัวละคร Wizard2

๓. เมื่อผู้เล่นกด ลูกศรขึ้น บนแป้น

...<br>๓.๑ เพิ่มค่า y ของตัวละคร 10

๓.๒ ถ้าสัมผัสกับสีดำ (กำแพง)

๔. เมื่อผู้เล่นกด ลูกศรลง บนแป้นพิมพ์

 $\leq$ ด ลดค่า y ของตัวละคร 10

๔.๒ ถ้าสัมผัสกับสีดำ (กำแพง)

เพิ่มค่า y ของตัวละคร 10

ลดค่ำ y ของตัวละคร 10

ชุดกิจกรรมการเรียนรู้ (สำหรับนักเรียน) กลุ่มสาระการเรียนรู้วิทยาศาสตร์ เทคโนโลยี (วิทยาการคำนวณ) ชั้นประถมศึกษาปีที่ ๕

റെ $\sigma$ 

◈

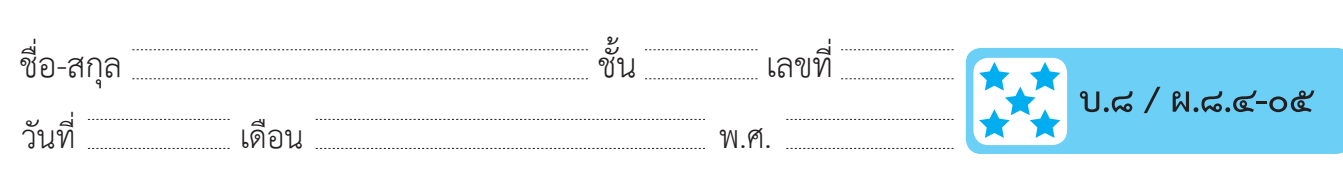

 $\bigoplus$ 

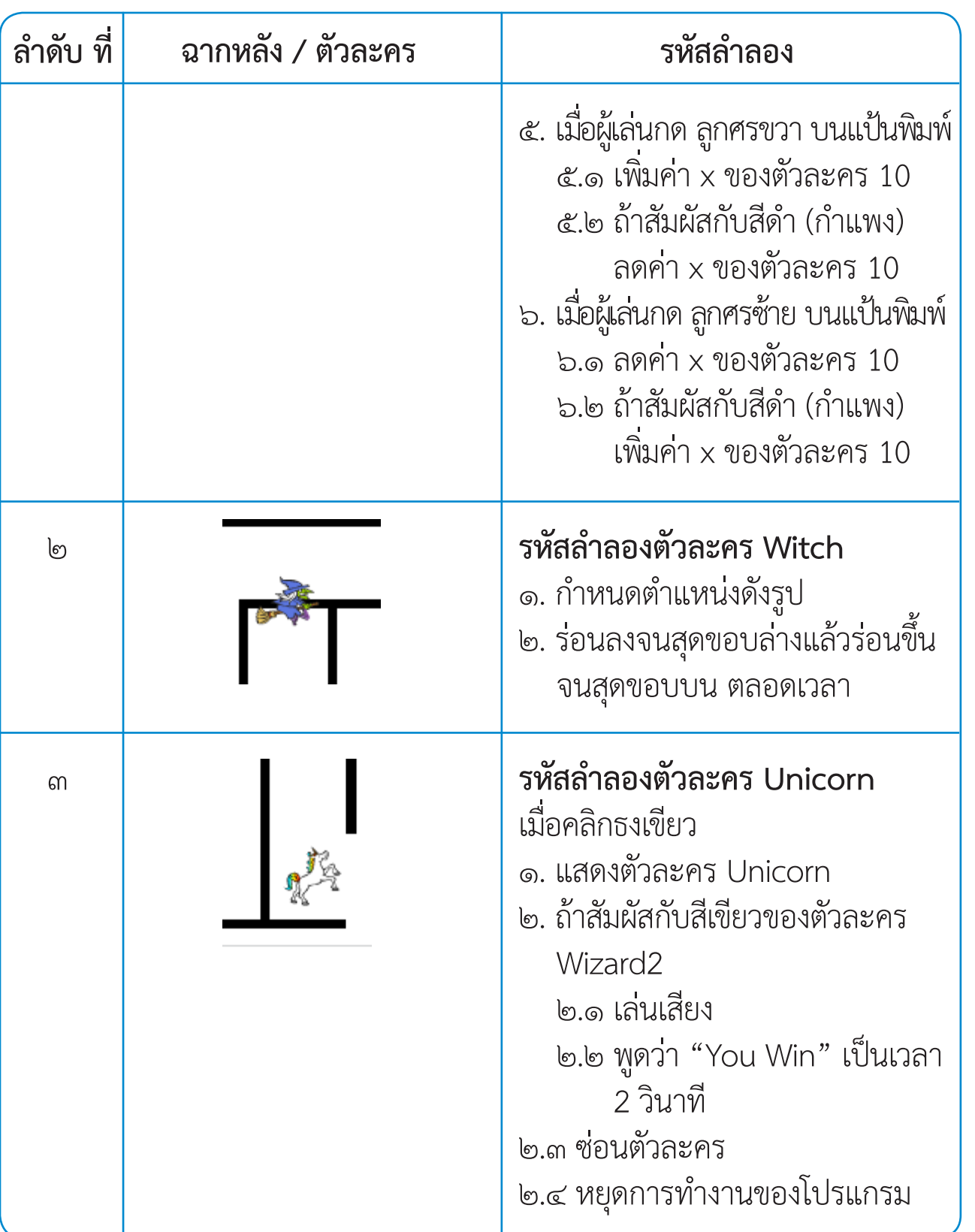

ชุดกิจกรรมการเรียนรู้ (สำหรับนักเรียน) กลุ่มสาระการเรียนรู้วิทยาศาสตร์ เทคโนโลยี (วิทยาการคำนวณ) ชั้นประถมศึกษาปีที่ ๕

 $\bigoplus$ 

**OO** 

 $\bigcircledast$ 

 $\bigoplus$ 

◈

ี ๒. เปิดโปรแกรม Scratch สร้างโปรเจกต์ จัดเตรียมภาพฉากหลัง โดยสร้างฉากหลัง ้ด้วยการวาด หรือนำเข้าภาพฉากหลัง ดังรูป

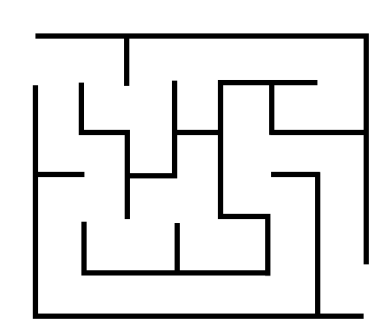

๓. จัดเตรียม ตัวละคร โดยเลือกตัวละคร Wizard2, Witch และ Unicorn และจัด ตำแหน่งตามภาพในสตอรีบอร์ด

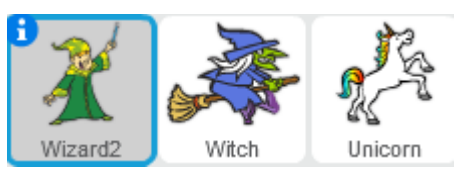

- ๔. เขียนสคริปต์ให้กับตัวละคร Wizard2
	- ๔.๑ กำหนดตำแหน่ง และตรวจสอบการสัมผัสสี ถ้าสัมผัสสีน้ำเงินของตัวละคร Witch ให้กลับไปเริ่มต้นใหม่

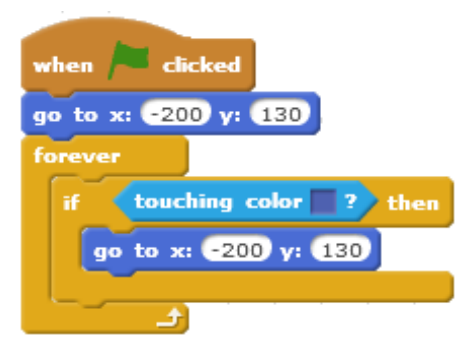

้ ๔.๒ เพิ่มสคริปต์ควบคุมการเคลื่อนที่ของตัวละครด้วยการกดปุ่มลูกศรลง และ ึกดปุ่มลูกศรซ้าย บนแป้นพิมพ์ โดยศึกษาตัวอย่างสคริปต์ควบคุมการ ้เคลื่อนที่ของตัวละครด้วยการกดปุ่มลูกศรขึ้น และกดปุ่มลูกศรขวา บน แป้นพิมพ์ แล้วทดสอบการเดินของตัวละคร Wizard2 ในเขาวงกต

ชุดกิจกรรมการเรียนรู้ (สำหรับนักเรียน) กลุ่มสาระการเรียนรู้วิทยาศาสตร์ เทคโนโลยี (วิทยาการคำนวณ) ชั้นประถมศึกษาปีที่ ๕

◈

ൈറ്

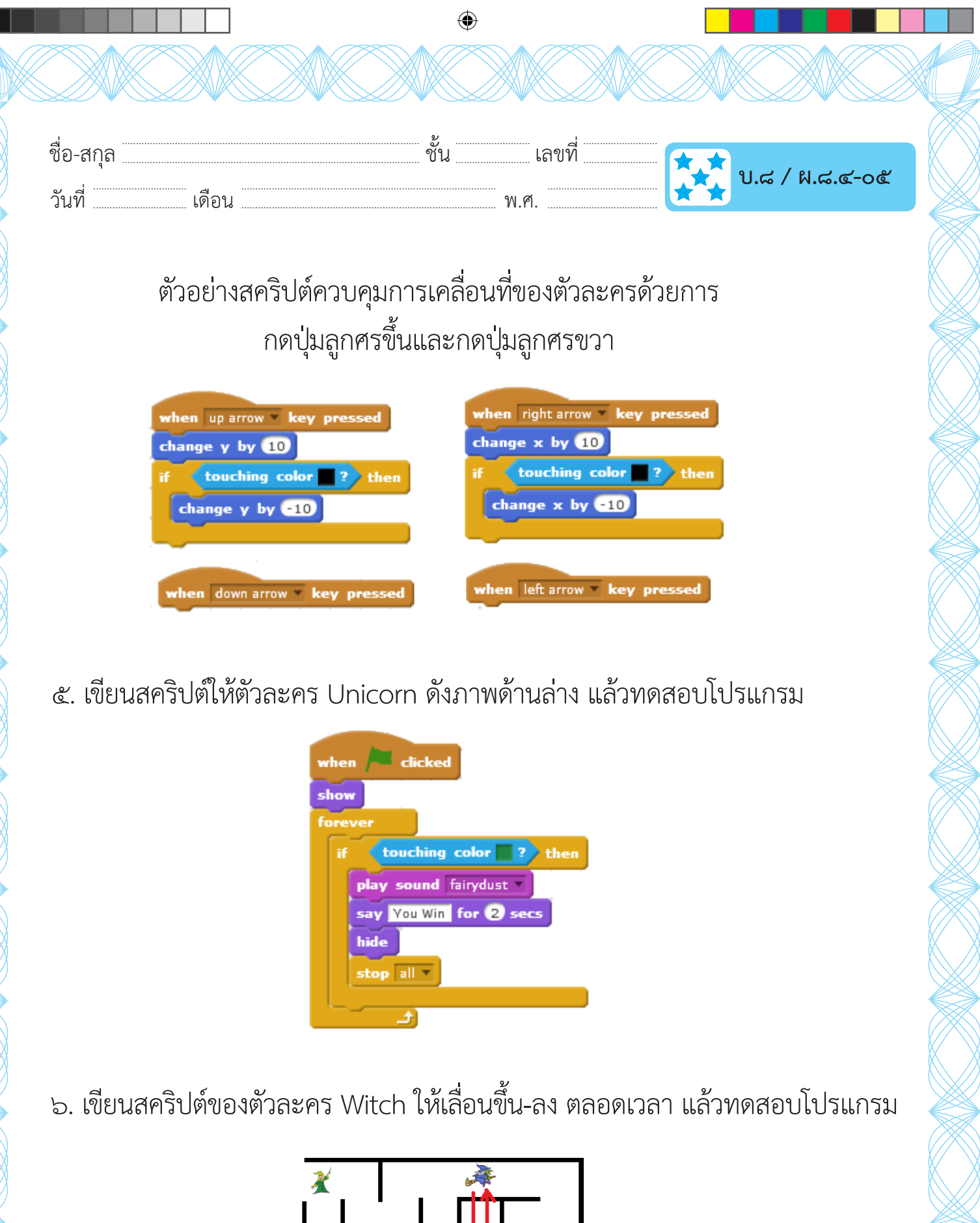

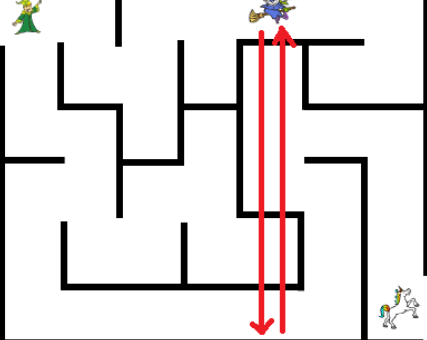

ี ชุดกิจกรรมการเรียนรู้ (สำหรับนักเรียน) กลุ่มสาระการเรียนรู้วิทยาศาสตร์ เทคโนโลยี (วิทยาการคำนวณ) ชั้นประถมศึกษาปีที่ ๕

෧෧෧

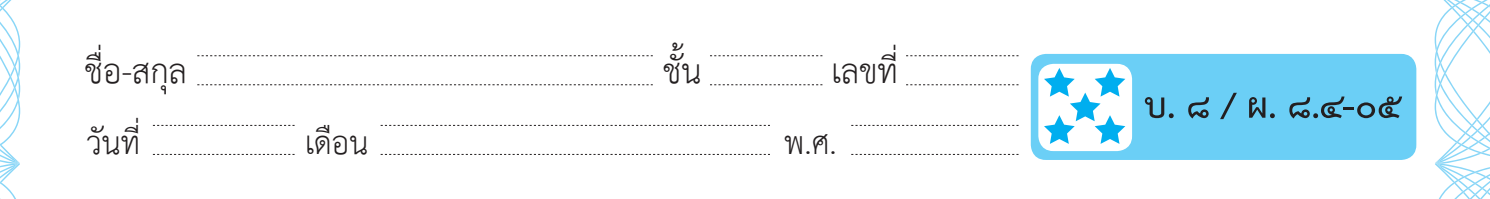

◈

## ์คำถามหลังจากทำกิจกรรม

- ึด. การควบคุมการเคลื่อนที่ของตัวละครด้วยปุ่มลูกศรบนแป้นพิมพ์ (ซ้าย, ขวา, ขึ้น และลง) การลดค่า y ตัวละครจะเคลื่อนที่ การเพิ่มค่า y ตัวละครจะเคลื่อนที่ การเพิ่มค่า x ตัวละครจะเคลื่อนที่ การลดค่า x ตัวละครจะเคลื่อนที่
- ๒. ถ้าต้องการเพิ่ม Apple ในฉาก แล้วตัวละคร Wizard2 จะต้องเดินไปเก็บ แอปเปิ้ลก่อน จึงมาที่ยูนิคอร์น จะมีวิธีการอย่างไร จึงจะทราบว่าผู้เล่นได้เก็บ แอปเปิ้ลแล้ว (ใช้ความรู้จากกิจกรรมที่ ๓ เกมหาจุดต่าง) …

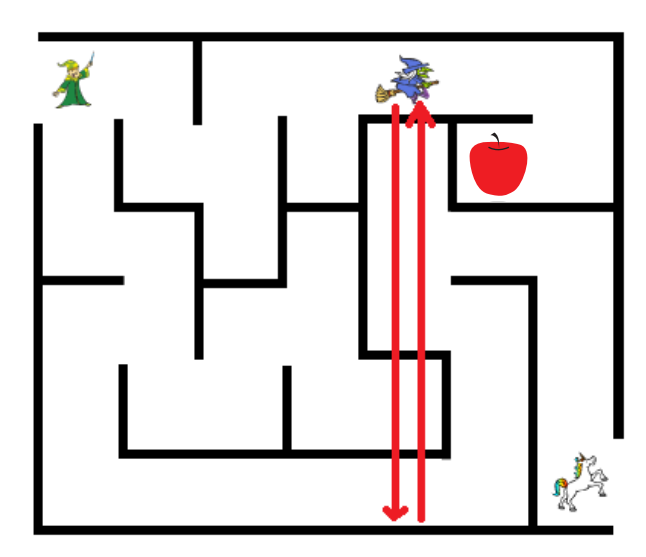

ี ชุดกิจกรรมการเรียนรู้ (สำหรับนักเรียน) กลุ่มสาระการเรียนรู้วิทยาศาสตร์ เทคโนโลยี (วิทยาการคำนวณ) ชั้นประถมศึกษาปีที่ ๕

**ெ** 

◈

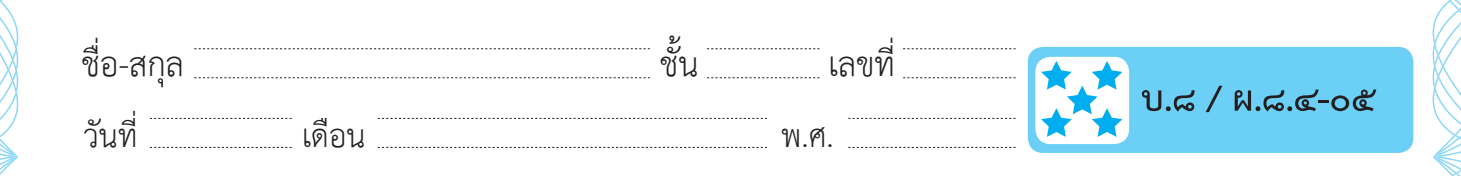

◈

- ี ๓. เมื่อตัวละคร Wizard2 สัมผัสกับตัวละคร Witch (แม่มดขี่ไม้กวาด) แล้วให้ ตัวละคร Wizard2 เปลี่ยนสีก่อนกลับมาอยู่จุดเดิม จะใช้บล็อกคำสั่งใด ใน กลุ่มบล็อก Looks
- ๔. จากกิจกรรมนี้ สรุปได้ว่า

โปรแกรม Scratch สามารถสร้างชิ้นงานที่เป็นเกมเขาวงกต โดยควบคุม การเคลื่อนที่ของตัวละคร ด้วยการกดปุ่มบนแป้นพิมพ์

ชุดกิจกรรมการเรียนรู้ (สำหรับนักเรียน) กลุ่มสาระการเรียนรู้วิทยาศาสตร์ เทคโนโลยี (วิทยาการคำนวณ) ชั้นประถมศึกษาปีที่ ๕

ு<br>கொ